# **Wikiprint Book**

**Title: Public/User\_Guide/PaS**

**Subject: DEEP - Public/User\_Guide/PaS**

**Version: 70**

**Date: 08.05.2024 21:55:42**

## **Table of Contents**

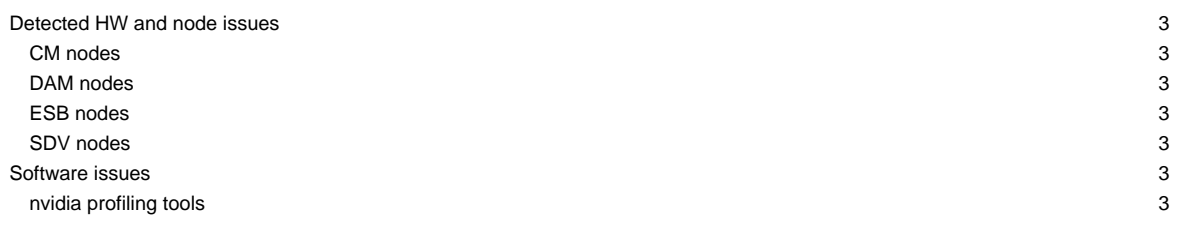

This page is intended to give a short overview on known issues and to provide potential solutions and workarounds to the issues seen.

Last update: 2022-10-12

### Due to global filesystem issues in the GPFS, user login is currently not possible !

#### **Please, use the support mailing list sup(at)deep-sea-project.eu to report any issues**

To stay informed, please refer to the [News page.](https://deeptrac.zam.kfa-juelich.de:8443/trac/wiki/Public/User_Guide/News) Also, please pay attention to the information contained in the "Message of the day" displayed when logging onto the system. The system status is reported on [?JSC status](https://status.jsc.fz-juelich.de/) as well.

#### **Detected HW and node issues**

#### **CM nodes**

- dp-cn25: SEL ProblemsFW issues (#2769)
- dp-cn30: Image update needed (#2991)
- dp-cn35: Image update needed (#3005)
- dp-cn36: Image update needed (fixed EM issue, see #2992)
- dp-cn37: Image update needed (fixed EM issue, see #2993)
- dp-cn[47-50]: BeeOnd testbed

#### **DAM nodes**

- dp-dam02: reserved for FPGA tests
- dp-dam03: PCI link speed degraded (#2931)
- dp-dam08: no turbo mode (#2974)
- dp-dam16: testbed

#### **ESB nodes**

- dp-esb[07]: used for Rocky 8.6 tests
- dp-esb[11]: memory issues (#2857)
- dp-esb[25]: Image update needed
- $\cdot$  dp-esb[31]: GPU issues  $(\#2949)$
- dp-esb[47]: SEL Problems (#2998)
- dp-esb[61]: Eth connections issues (#3010)
- dp-esb[65]: Eth connection issues (#2978)

#### **SDV nodes**

- deeper-sdv cluster nodes (Haswell) have been taken offline: deeper-sdv[01-16]
	- not included in SLURM anymore
- deeper-sdv[09-10] used for testing (please contact j.kreutz(at)fz-juelich.de if you would like to get access
- knl01: serves as golden client for imaging only
- dp-sdv-esb[01,02]: will only be powered on demand

#### **Software issues**

#### **nvidia profiling tools**

• to launch the tools on a compute node using X-Forwarding another SSH session is needed:

```
srun --forward-x -p dp-esb -N 1 -n 1 --pty /bin/bash -i
ssh -X -J <your account>@deep.zam.kfa-juelich.de <your account>@<the node you received>
```
• you will still see a warning "OpenGL Version check failed. Falling back to Mesa software rendering.", but the profling tool (e.g. nsight-sys) should start up